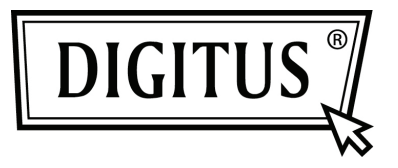

# **SERIAL I/O, 2-PORT PCI EXPRESS ADD-ON CARD**

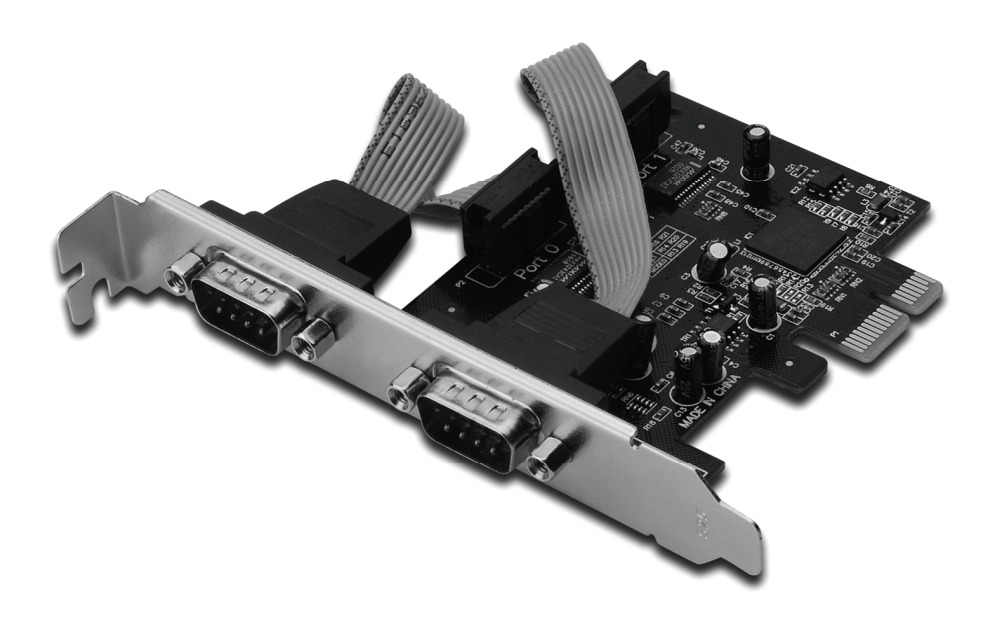

**Bedienungsanleitung DS-30000-1**

#### *Funktionen und Besonderheiten*

- 1. Erfüllt die PCI-Express-Basisspezifikation 1.1
- 2. Erfüllt die Vorgaben von PCI Power Management 1.2
- 3. Unterstützt 2 serielle UART-Anschlüsse
- 4. Integriertes 16C950-kompatibles UART
- 5. 128 Byte breiter On-Chip-FIFO-Puffer
- 6. Serielle Datenübertragungsrate bis zu 230400 Bit/s PCI-Express x1
	- 2 serielle Steckverbinder DB-9, männlich

#### *Systemanforderungen*

Windows® 2000, XP/2003 32/64 Bit, Vista, Win 7 PCI Express-fähiges System mit einem freien PCI-Express-Steckplatz

# *Packungsinhalt*

- 1 x PCIe Serielle Schnittstellenkarte mit 2 Anschlüssen
- 1 x Treiber-CD
- 1 x Bedienungsanleitung

# *Hardwareinstallation*

- 1. Computer ausschalten.
- 2. Netzstecker ziehen und das Gehäuse des Computers abnehmen.
- 3. Die Blende an einem freien PCIe-Steckplatz entfernen.
- 4. Um die Karte zu installieren, den Bussteckverbinder der Karte vorsichtig in den gewählten PCIe-Steckplatz des Mainboards bündig einsetzen. Die Platine fest in den Schlitz drücken.
- 5. Die Karte wieder durch Anschrauben der Blende sichern.
- 6. Das Gehäuse des Computers wieder montieren und das Netzkabel wieder anschließen.

#### *Treiberinstallation Windows® 2000/ XP / Server 2003 / XP / Vista / Win 7*

- 1. Die Treiber-CD in das CD-ROM-Laufwerk einlegen.
- 2. Wenn der **Hardware-Assistent** erscheint, auf **Next** (Weiter) klicken.
- 3. **Search for a suitable driver for my device (recommended)**  (Nach einem passenden Treiber für das Gerät suchen (empfohlen)) wählen und auf **Next** (Weiter) klicken.
- 4. Die **CD-ROM-Laufwerke** mit einem Haken markieren und bei den übrigen Kontrollkästchen die Haken entfernen, dann auf **Next** (Weiter) klicken.
- 5. Auf **Next** (Weiter) klicken.
- 6. Auf **Finish** (Fertig stellen) klicken.
- 7. Schritt **1-5** wiederholen.

# *Installation der Windows® -Treiber überprüfen*

Rufen Sie über die Windows-Systemsteuerung die Systemeigenschaften auf und klicken Sie dort auf die Registerkarte **Gerätemanager**. Die Kategorie **Anschlüsse (COM und LPT)** müsste zwei Einträge **PCI Express UART Port** und die Kategorie **Serielle Multi-Port-Adapter** müsste einen Eintrag **PCI Express Multiport Serial Adapter** aufweisen.